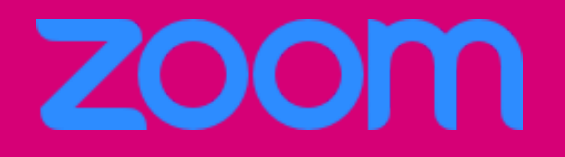

### Anleitung für die erstmalige Nutzung

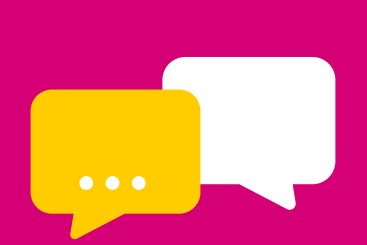

K A T R I N H I L L . C O M

# **HALLO!**

### SCHÖN, DASS DU BEI UNSEREM ZOOM VIDEO-ANRUF DABEI BIST.

Du hast Zoom bisher noch nicht benutzt? Dann achte darauf, dass du diese Anweisung mindestens 5 Minuten vor unserem Meeting durchgehst.

#### Kein Problem, so funktioniert das Tool:

❶ Du klickst auf den Zoom-Link, den ich dir geschickt habe oder besuche www.zoom.us/download.

❷ Es wird automatisch die App heruntergeladen (am PC und auch am Smartphone).

Folge den Anweisungen, um die App zu installieren.

Das dauert etwa 2 Minuten.

❸ Klicke zur angegebenen Uhrzeit auf den Zoom-Link.

## HÄUFIG GESTELLTE FRAGEN

#### IST ZOOM KOSTENPFLICHTIG?

Nein. Du brauchst für die Nutzung von Zoom nichts bezahlen.

#### WIE SIEHT ZOOM AUS?

❶ (De-)aktiviere dein Mikrofon

❷ (De-)aktiviere deine Kamera (über den Pfeil nach oben kannst du eine neue Kamera oder Mikro wählen)

❸ Öffne den Chat

❹ Bei "Versenden an" wähle "Alle Teilnehmer" und nicht nur die

Diskussionsteilnehmer damit dein Kommentar öffentlich ist.

❺ Beende das Meeting und starte es bei Bedarf wieder neu

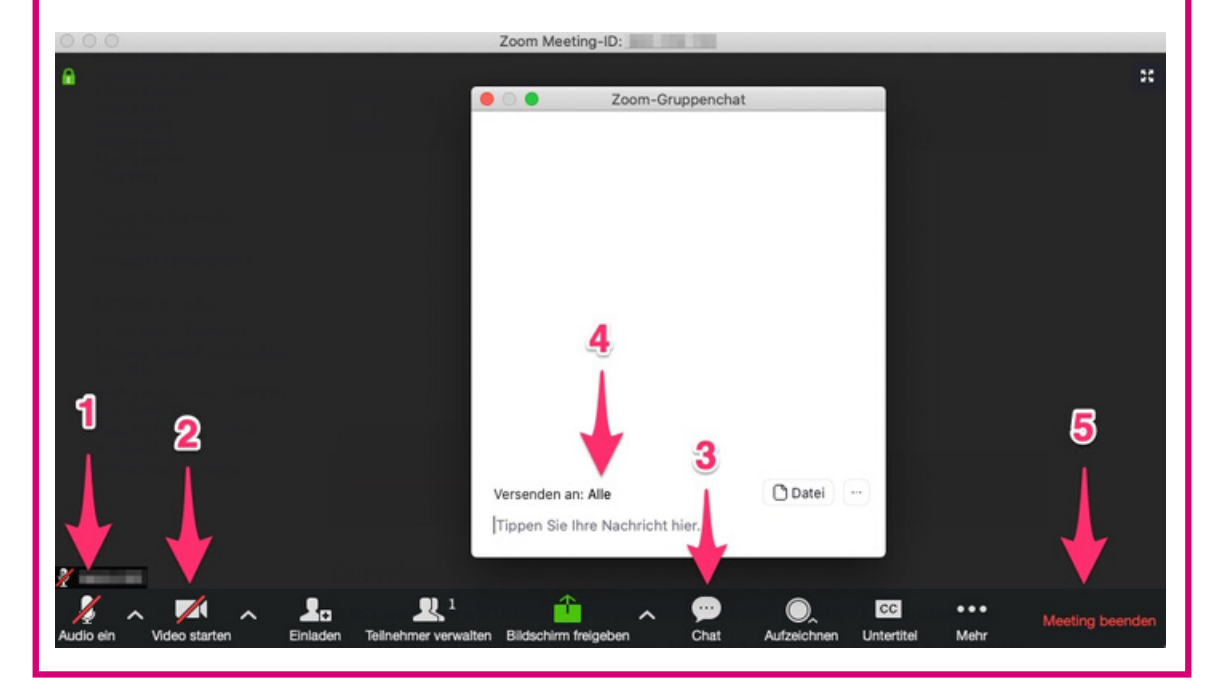